# Generalized Web‐Based Data Analysis Tool for Policy Agendas Data

Paul Wolfgang Temple University

## **ABSTRACT**

The Policy Agendas web site includes a data analysis tool that permits selection of the data from various datasets. Associated with each dataset there may be filters. The Pennsylvania Policy Agendas Database project has similar datasets to those in the national database, but the structure of the database tables and available filters are different. This paper describes the design of a generalized web‐based data analysis tool that can be configured to work with different datasets and different filters. The tool is table driven so to add a new dataset one merely adds data to the tables that describe the dataset and the filters. The policy codes and their description are also table based to accommodate the variations of the various agenda projects. The tool is developed using the Java language and Java Server Pages, and can be easily modified to accommodate different kinds of datasets and filters.

## **Introduction**

This paper describes the design of a web site that can be used to display and analyze the data collected by the agendas projects such as the United States Policy Agenda and the Pennsylvania Policy Database. The web site is both configurable and extensible. The datasets are described by a table in the database that defines information about each dataset and the filters associated with that dataset. Each kind of dataset and filter is defined by a Java class. If a dataset or filter that does not fit the currently defined datasets or filters, then a new Java class can be added to accommodate the dataset or filter.

This paper begins by giving the background describing the Policy Agendas data analysis tool and the initial adaptation to the Pennsylvania Policy Database. Next the two configuration tables: Tables, and Filters, are described to show how they can be used to define the different datasets. Then the detailed design of the website is given. Finally a description of how a new kind of dataset or filter can be implemented.

## **Background**

The Policy Agendas web site includes a data analysis tool that permits selection of the data from various datasets. The Pennsylvania Policy Database Project mirrors the national project and provides corresponding data about Pennsylvania. The Pennsylvania project wants to provide the same or similar data analysis tools as the national project. The national project graciously gave us the complete source of their web site and database. The data analysis tool was written using Microsoft's Visual Basic Script

language within Active Server Pages. The original code was designed specifically for the national project, and there was no documentation. I was able to modify this code to work with the Pennsylvania data, but the results were not totally satisfactory. Whenever I made a small change or added a feature, there was a danger that I would break something. Therefore, I decided to re-write the application using Java and Java Server Pages. I choose Java because it is an object-oriented strongly typed language, and the redesign takes advantage of these features. The goal was to maintain the same look‐and‐feel as the original.

## **Analysis Page**

The analysis page presents a form that contains three sections: the top selection allows the selection of the dataset, the middle section the selection of the policy areas, and the bottom selects the range and output format. For each data set there are two columns: the left column gives the name of the dataset and a check‐box to select it. The right column lists the filters available for that dataset. Figure 1 shows a portion of the analysis page for the Pennsylvania Policy Database Project.

## **Dataset Selection**

The data select section consists of two columns: one to select the data set and the other to select the filters. Most datasets are selected by a single check‐box. For example

#### Governing Magazine

The Hearings, Bills, and Budget data are special. The hearings data can include House hearings, Senate hearings, or both.

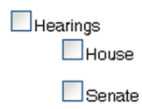

The Bills data is the most complicated. Bills originating in the House, Senate, or both can be selected. Bills, Resolutions, or both may be selected. Finally one can also (or only) select Laws. The selection of originating house and bill vs. resolution apply to the laws. Also, all filters are common between bills and laws. If selected, laws act as a separate database in the data display.

```
Bills and Resolutions
         \blacktriangledown House
         \triangledown Senate
         O Bills and Resolutions
         O_{\mathsf{Bills}}\bigcirc Resolutions
\BoxLaws
```
The Spending and General Fund Balance allows for selection of the Total Spending All Funds, General Fund Balance, or both. The General Fund Balance can optionally include the "rainy day fund". While

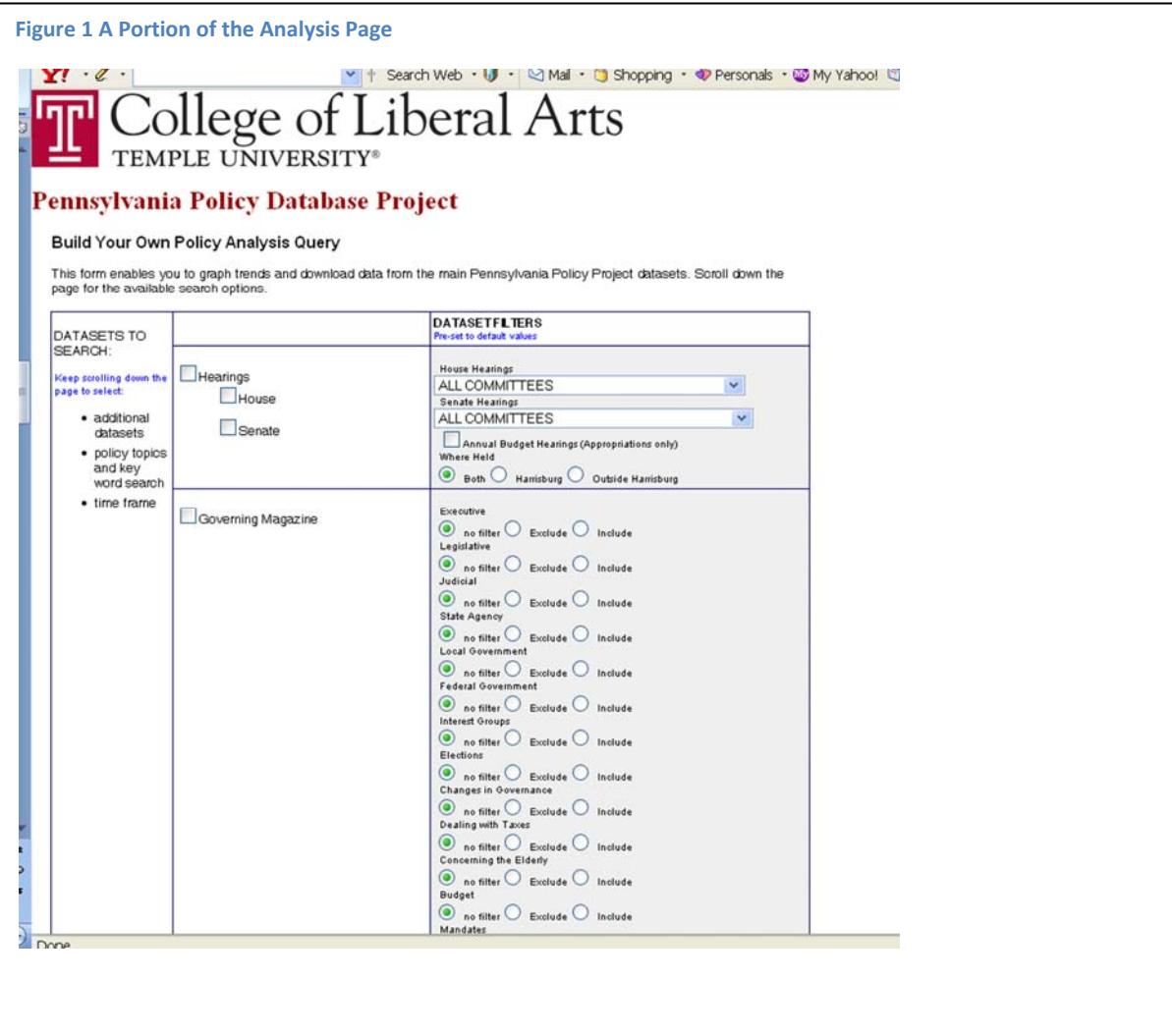

these represent separate data sets, they are displayed in a common format, and have a common inflation adjustment applied. This is specified using the filters column of the form.

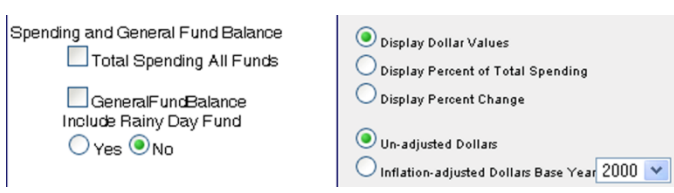

### **The Tables Table**

To specify which datasets are available a table in the database is defined. This table is given the name Tables. Table 1 shows the structure of the Tables table. Flexibility is achieved by using different Java classes to process the different kinds of datasets. The datasets which are selected by a single checkbox are processed by the Table class. Special classes are defined for the Hearings, Bills, Public Opinion, and spending data. Table 2 shows the table name, table title, and Java class from the Pennsylvania Policy Database's Tables table.

#### **Table 1 Structure of the Tables table.**

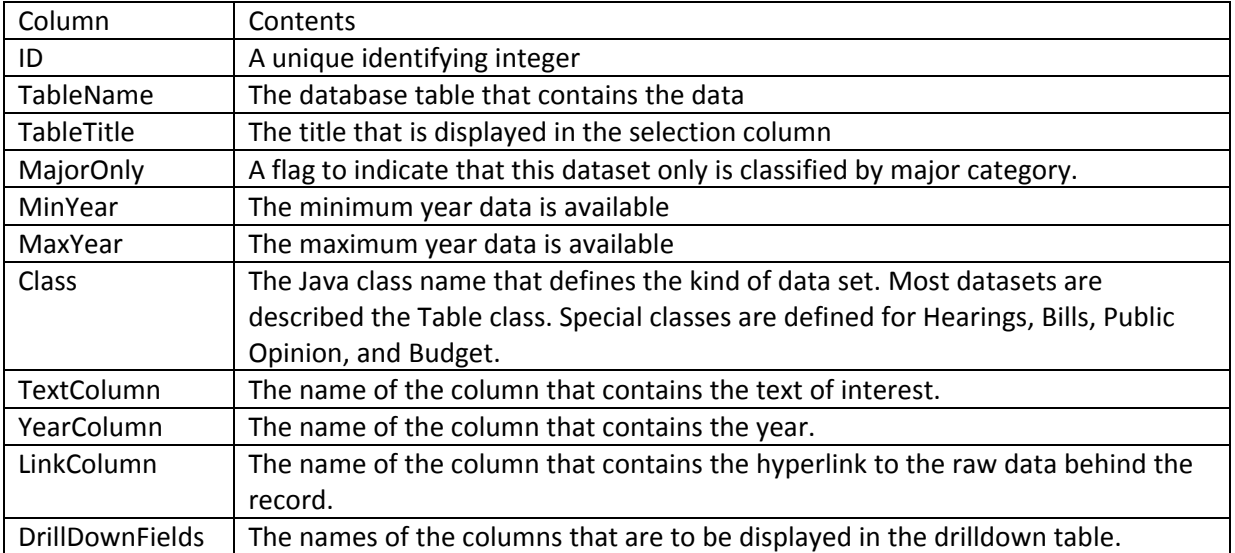

#### **Table 2 Selected columns from the Pennsylvania Policy Database Tables Table**

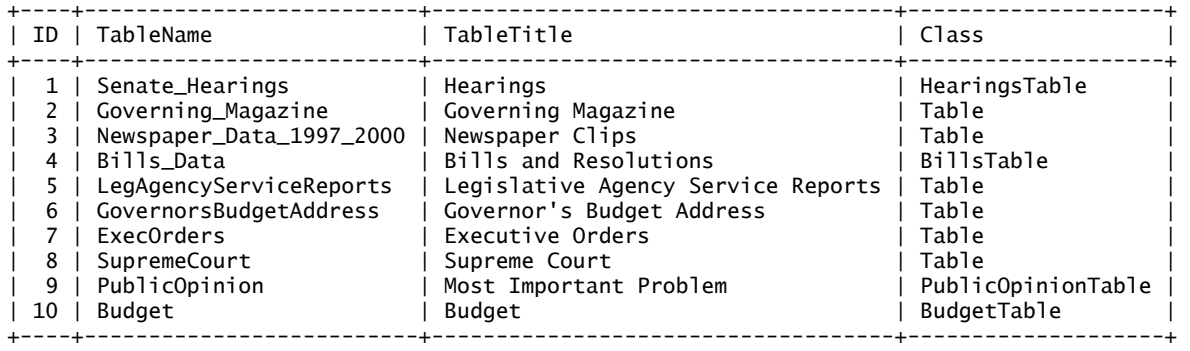

## **Filters**

The filters are defined by the Filters table as shown in Table 3.

#### **Table 3 Structure of the Filters table**

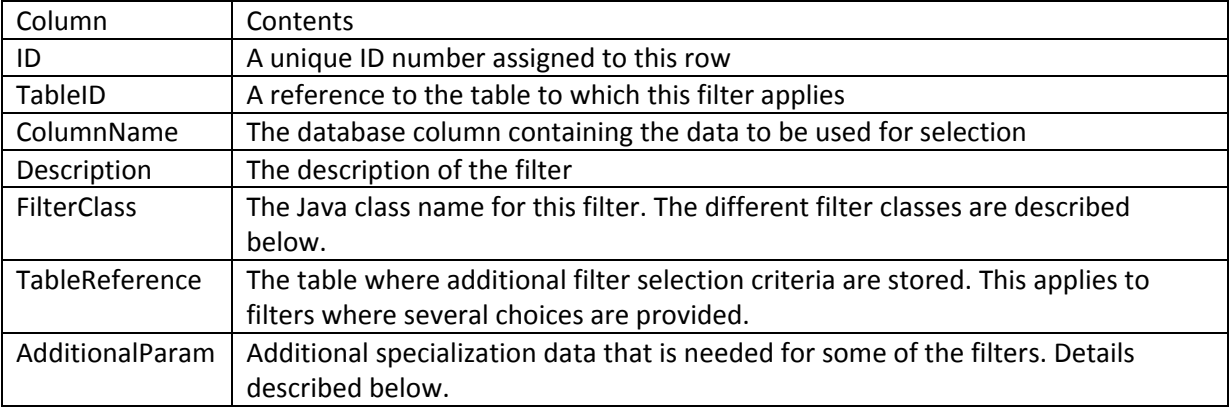

There are several kinds of filters.

#### *Binary Filter*

The BinaryFilter allows for three choices: no filter, Exclude, or Include

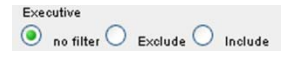

### *Mention Filter*

A special filter is used for newspaper clips, called the MentionFilter that allows for four choices: no filter, No Mention, Mention, or Significant Mention.

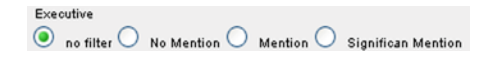

#### *Multivalued Filter*

The multi-valued filter is an extension of the binary filter that allows the filter to either include or exclude one or more of a sub‐category selection. It is used with the newspaper clips to specify the document type and with the Bills and Laws to select the final state of Constitutional Amendments and the kind of Appropriation Bill. The list of choices is specified by a separate table that is referenced in the Filters table.

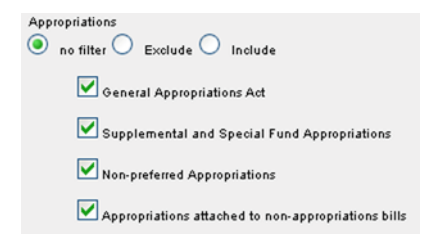

### *Dropdown Filters*

The drop-down filters display their selection choices using a drop-down box. They are used to display the committees and the last house/senate action on a bill.

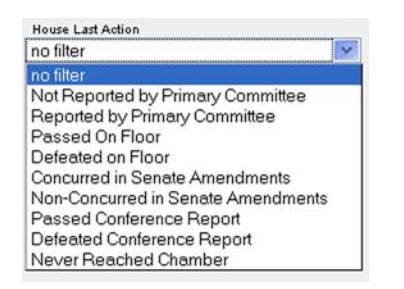

Since special processing is required to select the committees, special Java classes are defined for hearings committees and the bills committees.

#### *CheckBox Filters*

The check‐box filters display a selection option with a check‐box. By checking the box the selected item is included, leaving it unchecked the item is excluded. This is similar to the binary‐filter except that the "no filter" option is not available.

#### Conference Committee

#### *Where Held Filter*

A special filter is defined for the committee hearings to select hearings that are held in the state capitol, outside the state capitol, or both. The name of the state capitol is defined by the AdditionalParam column of the Filters table.

Where Held  $\odot$  Both  $\odot$  Harrisburg  $\odot$  Outside Harrisburg

#### *Public Opinion Filters*

This is not actually a filter, but is used to specify the display format. The Most Important Problem can be displayed either as a percentage or by rank.

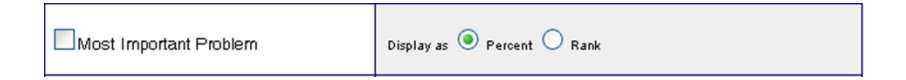

#### *Budget Filters*

This is also not a filter, but is used to select the display format. Spending and general fund balance data can be displayed in dollars, percent of total spending, or percent change. The raw data values can be displayed or the values can be adjusted for inflation with the base year specified.

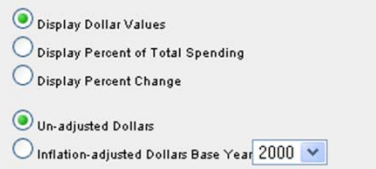

## **Selection of Policy Area**

The selection of policy area is table driven, just as it was in the Policy Agendas project. The names of the tables are "hard-coded" into the program currently. The table MajorCode contains the major codes and their description and the table Code contains the minor codes and their description. The selection form was copied from the Policy Agendas project as shown in Figure 2.

#### **Figure 2 Policy Areas Selection**

incl des

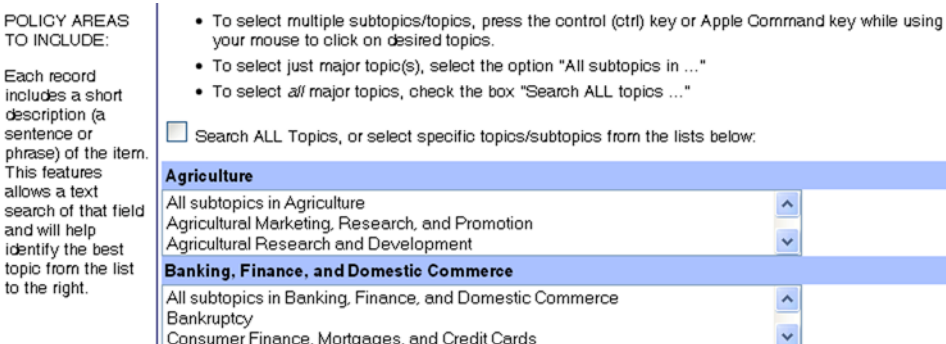

## **Remainder of the form**

The remainder of the form was copied from the Policy Agendas Project as shown in Figure 3.

**Figure 3 Remainder of the Analysis Form**

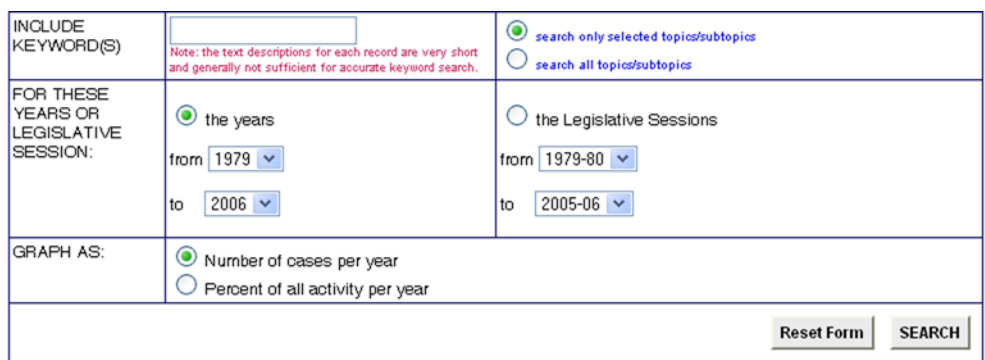

## **Results Page**

The results page is similar to that produced by the national database website. An example is shown in Figure 4. At the top are links to download the selected data as an Excel spreadsheet. This is followed by a bar‐graph of the data. Finally there is the drill‐down table that lists the values for each row and column. The entries in the drill‐down table are links that will display the detail data for that row and column. The data columns displayed are specified by the DrillDownFields in the Tables table. An example of the drill‐down results is shown below.

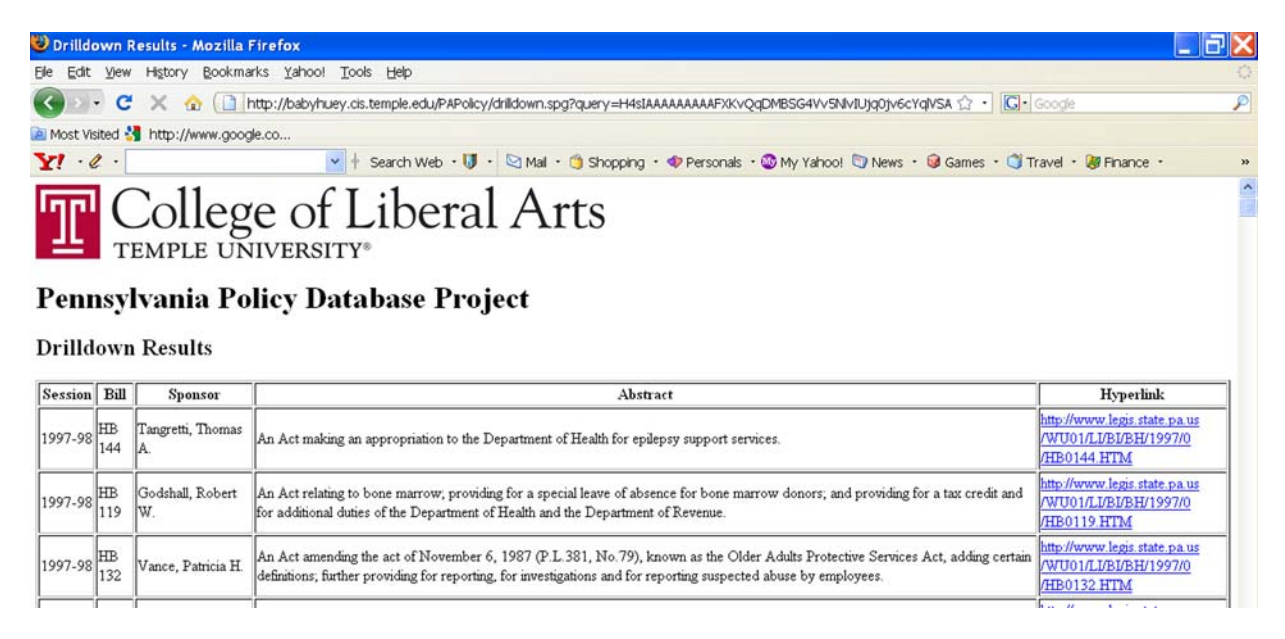

# **Figure 4 Sample Analysis Results**File Edit View History Bookmarks Yahoo! Tools Help C X & Thttp://babyhuey.cis.temple.edu/PAPolicy/display.spg Most Visited Strategy//www.google.co...  $Y!$   $\cdot$   $\ell$   $\cdot$ v | Search Web · U · Mail · @ Shopping · O Personals · @ My Yahoo! @ Ne College of Liberal Arts Innl

# PENNSYLVANIA POLICY DATABASE PROJECT

#### To download the raw data as an Excel spreadsheet, click on the link

**Health Bills and Resolutions** Education Bills and Resolutions

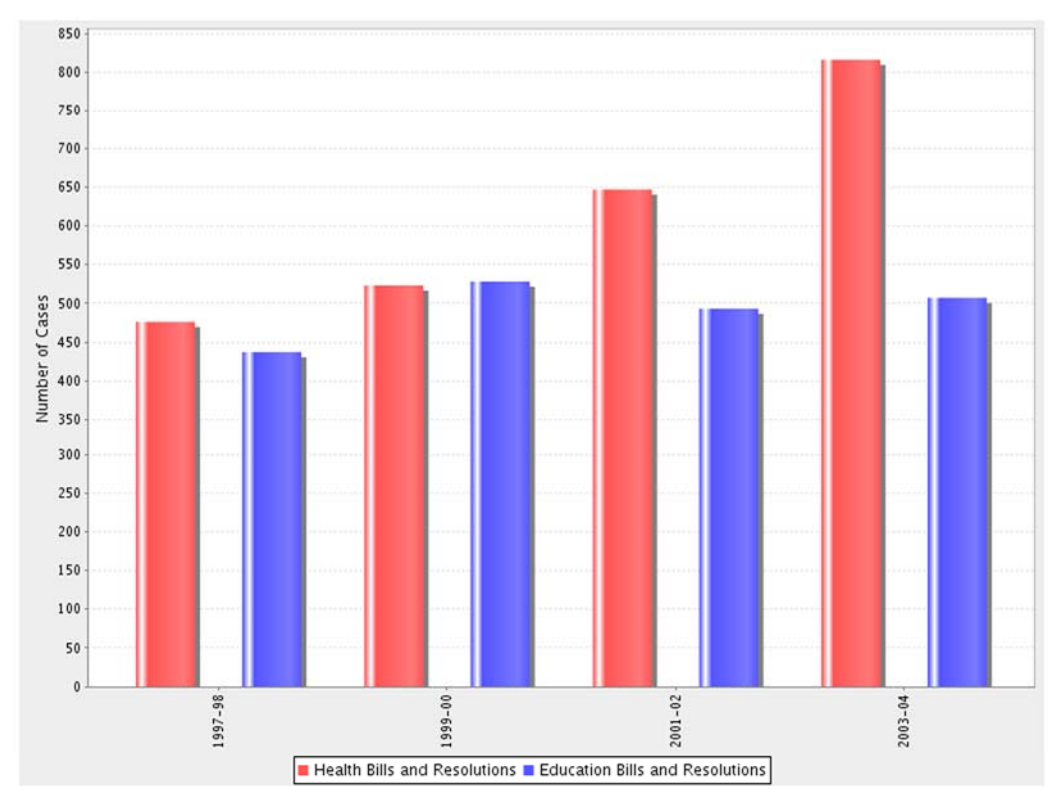

To download the image, right-click on the image

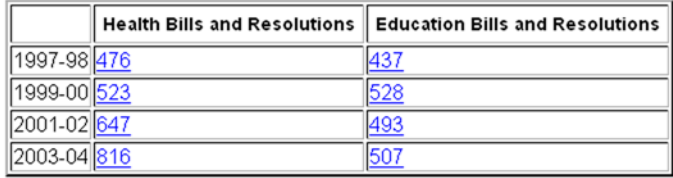

# **How it works and how to customize**

## **The Table class**

Table class is responsible for:

- Generating the HTML that is used to create the dataset selection cell in the analysis form.
- Generate the SQL query to select the data by topic for a date range.
- Generate the SQL query to select the total over all topics for a date range.

For most datasets this is done using the parameters defined in the Tables table. For the bills and resolutions, budget data, hearings data, and public opinion data, special Java classes are defined that "override" some of the methods of the Table class. This allows for more complicated processing for these datasets. While the Table class is fairly general these other classes are coded based on the specific structure of the PA policy data. To adapt this system to the national data the Table class could be used for most of the datasets, but special classes will be needed for the budget, hearings, and public opinion data.

## **The filters**

For each of the filters described above there is a Java class that is responsible for:

- Generating the HTML that is used to create the filter selection cell in the analysis form.
- Generate part of the SQL query to restrict the selection to the filter criteria.

The national database would only need the BinaryFilter and the MultiValuedFilter.

# **Graph Display**

To generate the graph an open‐source Java package known as JFreeChart is used. This package can generate a variety of charts, but only the bar‐chart is used. JFreeChart allows for the display of multiple axes, but this does not work well for bar charts. The individual data is not integrated, thus for example, the budget data (units of dollars) is hidden by the count data. To solve this problem, data with different units is displayed stacked as shown in Figure 5.

## **Future Work**

For the Pennsylvania Policy Database some additional testing is needed to ensure that the system works as desired. I would also like to modify the JFreeChart so that the multiple axis data is displayed on one chart. The documentation implies that this is possible, but it does not appear to work. Finally, to demonstrate the flexibility, I plan to reproduce the national database's analysis tool.

#### **Figure 5 Stacked Chart Example**

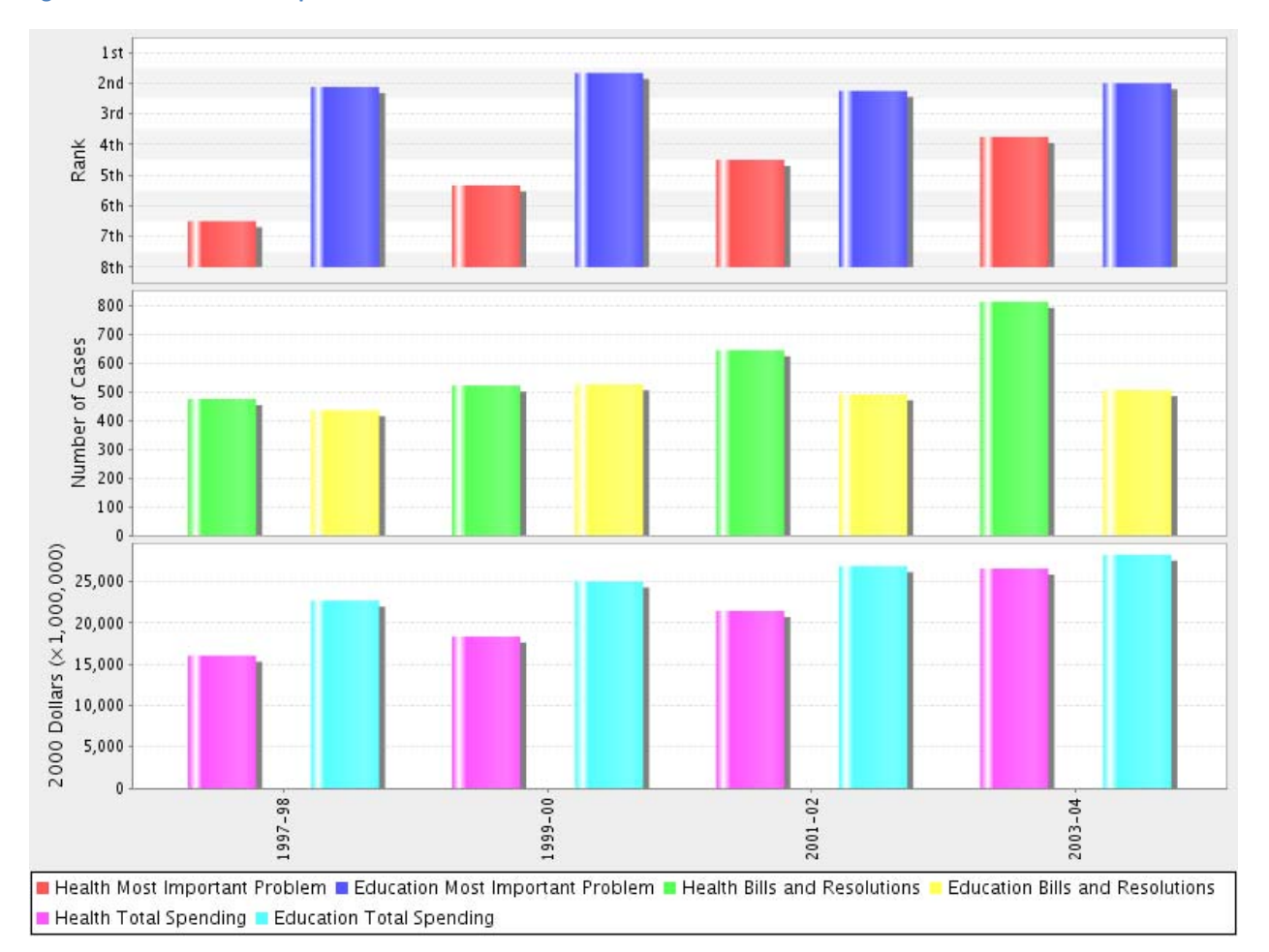

## **References and Sources**

The current prototype of the PA Policy Database is at http://babyhuey.cis.temple.edu/PAPolicy

The national policy database is at http://www.policyagendas.org

Documentation on Java and Java Server Pages is at http://java.sun.com

The Spring framework is used, documentation at http://www.springsource.org/about

JFreeChart is at http://www.jfree.org/jfreechart/

The Excel down-load capability uses the Apache POI Project http://poi.apache.org/